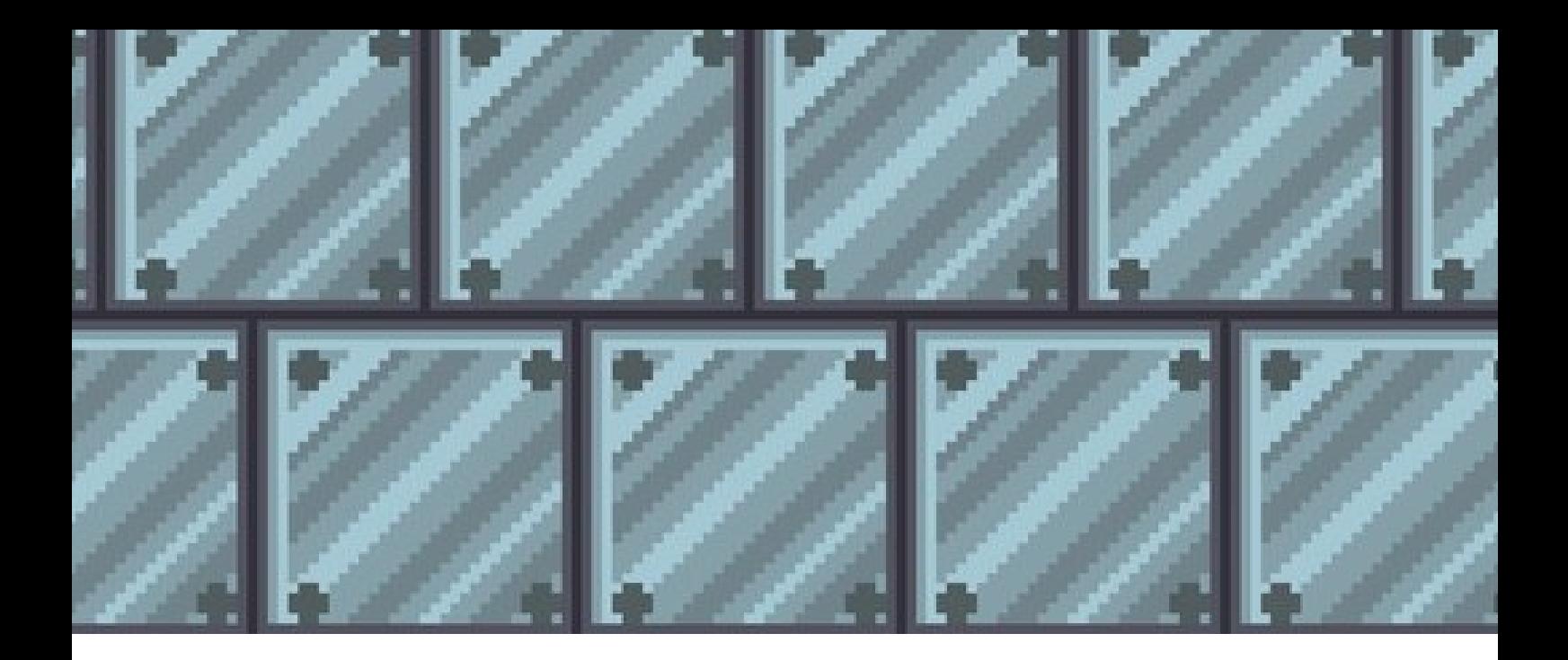

## **FINAL WAR**

ENRIQUE MARTÍNEZ SANDRA MONTERO

2 0 2 3

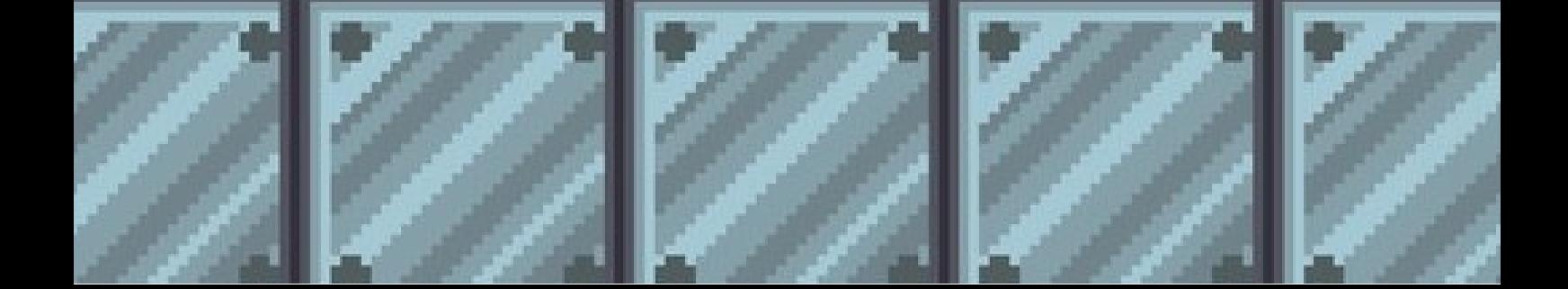

# **Introducción**

'Final War' ofrece a los jugadores una experiencia inmersiva en un mundo de guerra y aventura, donde asumen el papel de un valiente soldado llamado Marcos. Su objetivo es claro: superar niveles llenos de desafíos, derrotar a los enemigos que se interponen en su camino y liberar a su nación de la opresión enemiga en un futuro distópico. En su aventura tendrá que infiltrarse en una fortaleza cuyo objetivo es superar todas las plataformas, esquivar balas y enemigos implacables.

### **Sprites**

Los sprites que hemos utilizado en nuestro juego son los siguientes:

### **Soldado con cuchillo.**

Personaje que solo se mueve de izquierda a derecha y que te mata si te acercas a él.

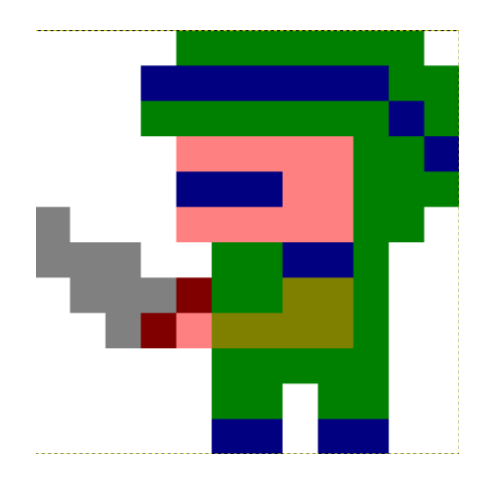

### **Soldado con pistola.**

Personaje que tiene movimiento y además dispara en cuanto te ve.

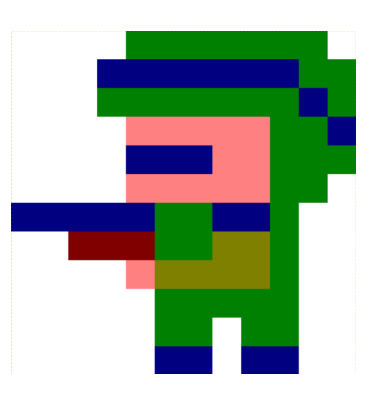

### **Marcos (Jugador).**

Jugador principal, además de poder moverse de izquierda a derecha tiene una pistola con la que puedes disparar y eliminar enemgios.

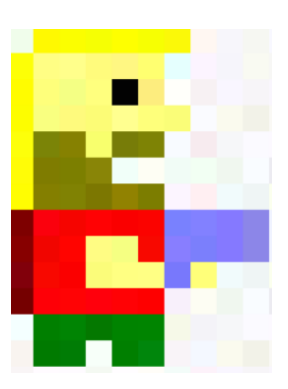

### **Portal.**

Es el final de un nivel, y con él podrñas pasar al siguiente una vez que te coloques con el personaje Marcos encima de él.

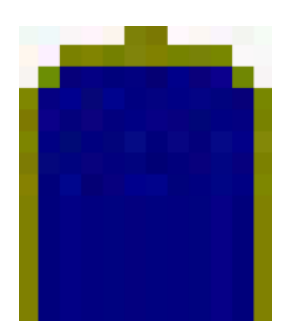

#### **Torretas.**

Están en los bordes y tiran misiles en un rango de tiempo determinado.

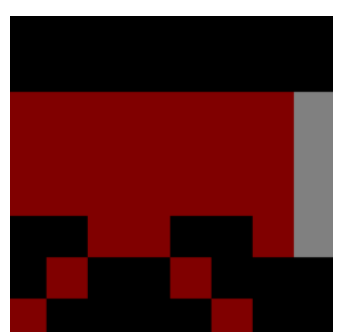

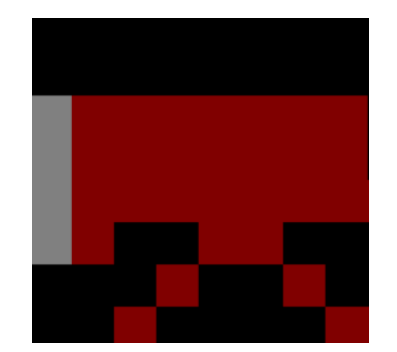

### **Rana (guiño)**

Forma parte de uno de los enemigos, y solo se mueve de izquierda a derecha.

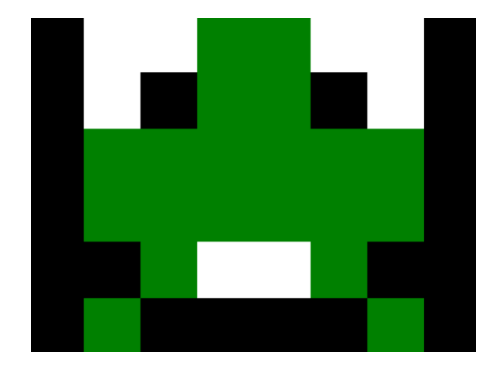

### **Controles**

Los controles que se han empleado para este juego son los siguientes:

- **Q**: Salto (Jump) Utiliza la tecla "Q" para que tu personaje realice un salto en el juego.
- **P**: Moverse a la Izquierda (Go Left) Utiliza la tecla "P" para mover a tu personaje hacia la izquierda.
- **O**: Moverse a la Derecha (Go Right) La tecla "O" te permite mover a tu personaje hacia la derecha.
- **Espacio**: Disparar (Shoot) Presiona la tecla "Espacio" para lanzar una bala.
- **Escape**: Menú de Pausa (Pause Menu) Al presionar la tecla "Escape", puedes acceder al menú de pausa.
- **R**: Reiniciar el Juego (Restart) Si te encuentras en el menú de pausa, presiona "R" para reiniciar el juego desde el principio y retomar la acción.
- **M**: Silenciar/Activar música (Mute/Unmute Music) La tecla "M" te permite alternar entre el sonido activado y silenciado para la música del juego.
- **Espacio**: Iniciar el juego (Start Game) Presiona "Espacio" para comenzar una nueva partida.
- **C**: Controles (Controls) Selecciona "C" para acceder a esta referencia.

## **Desarrollo**

Al principio, la idea original para nuestro juego encontró su inspiración en el legendario título "Metal Slug". Durante el desarrollo del motor que serviría de base para nuestro juego, intentamos explorar cómo podríamos llevar a cabo esta idea. Sin embargo, nos enfrentamos a ciertas decisiones de diseño que presentaron desafíos significativos. Al igual que en el juego original, identificamos algunos retos importantes relacionados con las limitaciones de Amstrad.

Inicialmente, nos habíamos planteado crear un motor de juego similar a "Space Move", pero pronto nos dimos cuenta de los desafíos que planteaba, especialmente en relación con el desplazamiento continuo de pantalla (scroll) y el tiempo limitado que teníamos para dedicar al desarrollo. La complejidad de implementar un scroll suave y mantener un alto nivel de jugabilidad nos llevó a repensar nuestra estrategia de diseño.

Fue en ese punto que optamos por un cambio de enfoque significativo en el desarrollo de nuestro proyecto, tomando como referencia dos juegos que nos inspiraron en nuestra nueva dirección: "Slightly Magic" y "Brick Rick". Estos juegos nos ofrecieron valiosas ideas y soluciones de diseño que encajaron perfectamente con nuestras intenciones, permitiéndonos centrarnos en la creación de un emocionante juego de plataformas, donde la eliminación de soldados enemigos se convirtió en nuestro objetivo principal, saltando de nivel en nivel a través de puertas.

Este cambio nos permitió abordar los desafíos de diseño de manera más efectiva. Al centrarnos en la plataforma, pudimos simplificar el control del personaje y la interacción con el entorno, lo que resultó en una experiencia más fluida y accesible para los jugadores.

Además, al mantener el objetivo de eliminar a los soldados enemigos, conservamos la emoción y la acción del juego, lo que garantizó que los jugadores aún disfrutarían de un desafío emocionante y una sensación de logro al avanzar en el juego.

Este ajuste en la dirección del juego representó un hito importante en nuestro proceso de desarrollo y permitió que el proyecto avanzara de manera más eficiente y efectiva hacia su versión final.

# **Guiño**

Este año se propuso a los participantes hacer un guiño al juego Super Cauldron en el nuestro. Por lo que hemos añadido a la característica rana como enemiga.

El sprite es el siguiente:

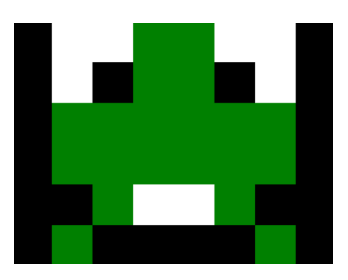

El segundo guiño hace referencia a la Amstrad ya que este año se cumplen 30 años desde que terminó su vida comercial.

Este lo podrás ver una vez finalices todos los niveles, en la pantalla final de ganador:

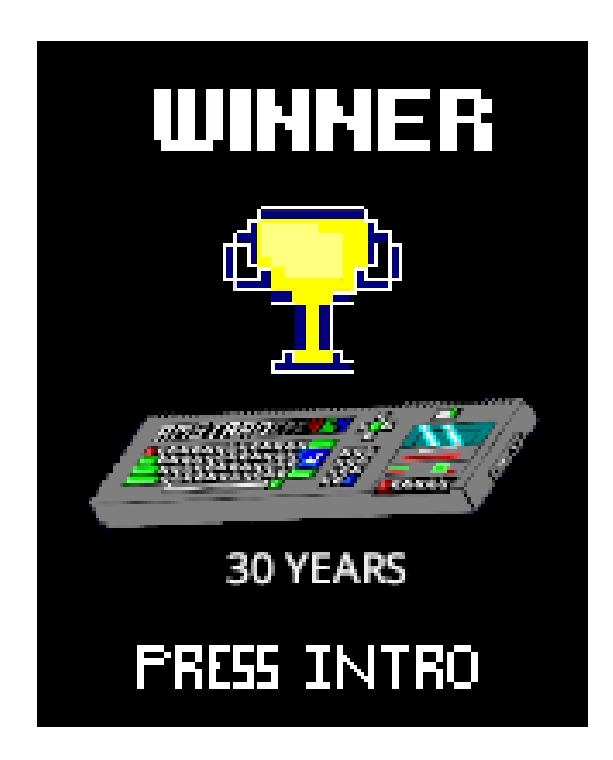

# **Tecnologías**

CPCTelera **Tiled** Arkos Tracker 1 Gimp Emulador Retro Virtual Machine Emulador Winape Github Distribución Linux Manjaro Visual Studio Code

# **Problemas**

### **El Scroll**

Durante el proceso de desarrollo, enfrentamos dificultades en la implementación del scroll en relación a los tilesets y tilemaps. Los gráficos se mostraban superpuestos y desordenados en la pantalla, lo que afectaba negativamente la experiencia del juego.

### **El Entity Update**

La gestión de entidades en el juego planteó dificultades, y nos enfrentamos a la elección de la mejor forma de abordar este problema. Tuvimos que decidir entre tres enfoques diferentes para almacenar y actualizar las entidades del juego.

### **Entity Destroy**

Experimentamos dificultades con la eliminación adecuada de las entidades en el juego. En lugar de desaparecer como se esperaba, las entidades quedaban parpadeando en la pantalla cuando debían morir.

### **Disparo**

Inicialmente, enfrentamos problemas con el sistema de disparo. Las balas no se comportaban como se esperaba: o bien atravesaban la pantalla y reaparecían en el otro extremo, o bien se quedaban atascadas al final de la pantalla.

### **Tiempo**

A pesar de disponer de un plazo de un mes y medio, se presentaron complicaciones debido a las obligaciones académicas, la realización de prácticas curriculares y otras responsabilidades que compitieron con el tiempo disponible para el desarrollo del juego.

### **Rastro de colores**

La entidad solía dejar un rastro de colores en su recorrido por la pantalla, y se corrigió este problema implementando el repintado del tilemap para mantener una representación visual adecuada.

#### **Entidades**

Al principio sólo podíamos crear una entidad al mismo tiempo, pero lo solucionamos con un push a la pila en el código que actualizaba cada entidad.

#### **Fondos y plataformas**

En un principio añadíamos los fondos en uno de los dos buffers que teníamos, y pintando al sprite en otro, lo que hacía que tuviésemos que crear las plataformas como entidades.Pero esto lo mejoramos cuando añadimos los tilemap.

#### **Tilemap**

El repintado del tilemap ralentizaba el programa, pero lo solucionamos con el pintado con xor.

# **Créditos**

Este juego fue desarrollado por:

- Enrique Martínez  $\bullet$
- Sandra Montero  $\bullet$